## UWSP Zoom Security Update - April 9. 2020

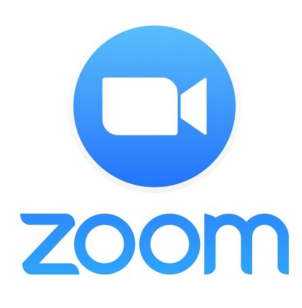

Yesterday evening Zoom announced a series of security enhancements for Zoom apps. Details about the changes for the desktop app are in this **[blog posting](https://blog.zoom.us/wordpress/2020/04/08/zoom-product-updates-new-security-toolbar-icon-for-hosts-meeting-id-hidden/)**.

One of the more important features is the addition of the **Security Icon to all Zoom hosts and co-hosts** meeting controls in the latest release (version 4.6.10) of the desktop (Mac & Windows), mobile (iOS & Android), iPad, and web client.

The **Security Icon** will provide easy access to the following **in-[meeting](https://support.zoom.us/hc/en-us/articles/360041848151?zcid=1231)  [security options](https://support.zoom.us/hc/en-us/articles/360041848151?zcid=1231)**:

- **[Lock the meeting](https://support.zoom.us/hc/en-us/articles/201362603-Host-and-Co-Host-Controls-in-a-Meeting?zcid=1231)**
- Enable the **[Waiting Room](https://blog.zoom.us/wordpress/2020/02/14/secure-your-meetings-zoom-waiting-rooms/)** (even if it's not already enabled)
- **[Remove participants](https://support.zoom.us/hc/en-us/articles/115005759423-Managing-participants-in-a-meeting#h_135deff0-a391-4162-861b-204c020febb3?zcid=1231)**
- Restrict participants' ability to: **[Share their screens](https://support.zoom.us/hc/en-us/articles/115005759423?zcid=1231) [Chat in a meeting](https://support.zoom.us/hc/en-us/articles/115004809306-Controlling-and-Disabling-In-Meeting-Chat?zcid=1231) [Rename themselves](https://support.zoom.us/hc/en-us/articles/115005759423-Managing-participants-in-a-meeting?zcid=1231) [Annotate on the host](https://support.zoom.us/hc/en-us/articles/115005706806?zcid=1231)'s shared content**

Information Technology will update the Zoom apps on all UWSP managed computers soon. To update the Zoom app on personal computers, visit **<https://zoom.us/download>** and follow the instructions for your device.

Another import change is that Zoom is changing the web client so "**Only authenticated users can join meetings from the Web client.**" All UWSP students, faculty and staff have access to a licensed Zoom account and can activate it by going to **[https://uwsp.zoom.us](https://uwsp.zoom.us/)** and clicking the "Sign-In" button. Guests can sign-up for a free Zoom account by going to **[https://](https://zoom.us/freesignup/) [zoom.us/freesignup/](https://zoom.us/freesignup/)**.

If you have any questions or concerns, please contact the IT Service Desk at **[itsvdesk@uwsp.edu](mailto:itsvdesk@uwsp.edu)** or 715-346-4357.

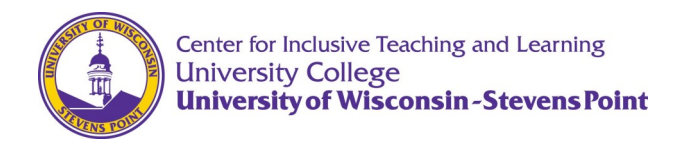